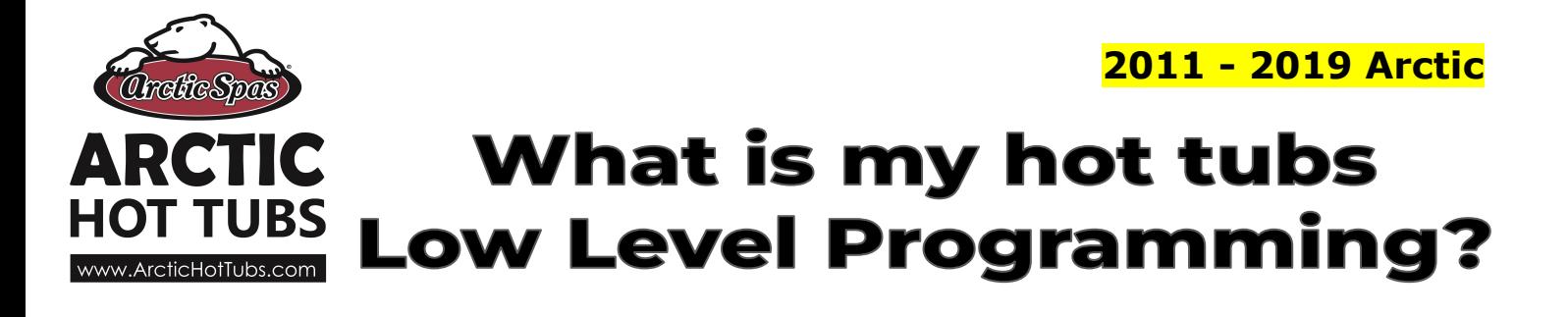

*The low level programming or LLP as it is referred, tells us what features and options are installed in the hot tub. After a software update you may need to verify these are correct or to access the spas connectivity information.*

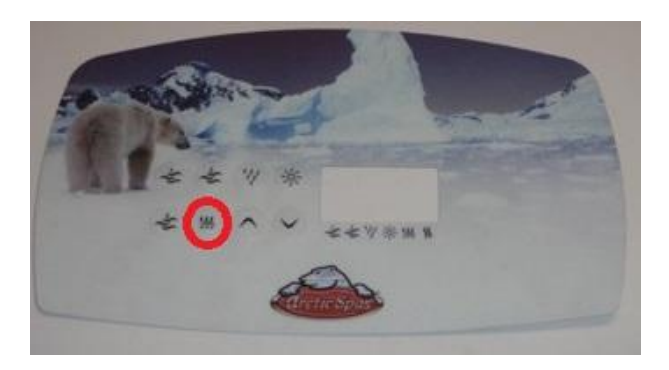

*\*\*These functions are applicable to Arctic Spas 2011 to 2019*

Here is how locate your LLP setting and what each of them mean

- 1. Press and hold the **Settings** button until **LLP** appears on the display. You will first see SETT, then LLP. (It can take about 10 seconds)
- 2. Each time you release and press the setting key a new abbreviation appears. To scroll all the way through keep pressing the setting button until the software reloads..
- **Pn** Pump Number (number of pumps in your Arctic Spa)
- **BL** Blowers (0= therapy air not installed, 1= therapy air installed)
- **O3** Ozone (0=no ozone, 1=peak 1, 2=peak 2)
- **On** Onzen (0=no onzen, 1= onzen installed)
- **FS** Filter Suspend ((0=no filter suspension, 1=filtering will suspend 2 degrees above set point)
- **IP** Internet Protocol\* (set to dy)
	- IP-St = Set the spa's IP address to 169.254.3.3
	- IP-dy = Set the spa's IP address to be assigned dynamically by the router

XXX - Last octet of the spa's IP address supplied by router

- **bS** Breaker Setting (bs40= 1 pump, bs50= 2 pump, bs60= 5 pump)
- **FL** Flash Lights (0=no flashing lights, 1=lights will flash when an error)